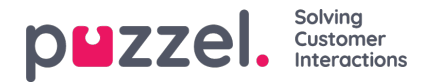

## **Importera lista med nya användare**

Du kan importera en fil med flera nya användare som ett alternativ till att skapa en användare i taget. Klicka på Import User List på sidan Users Users

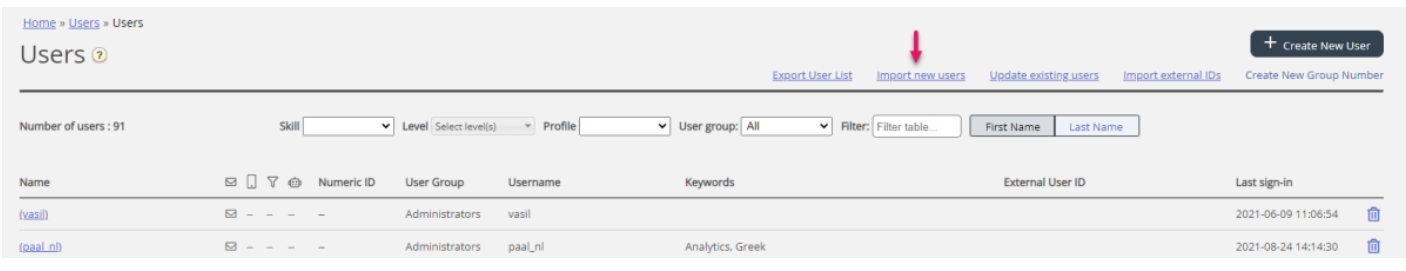

… för att öppna guiden Import User List Wizard:

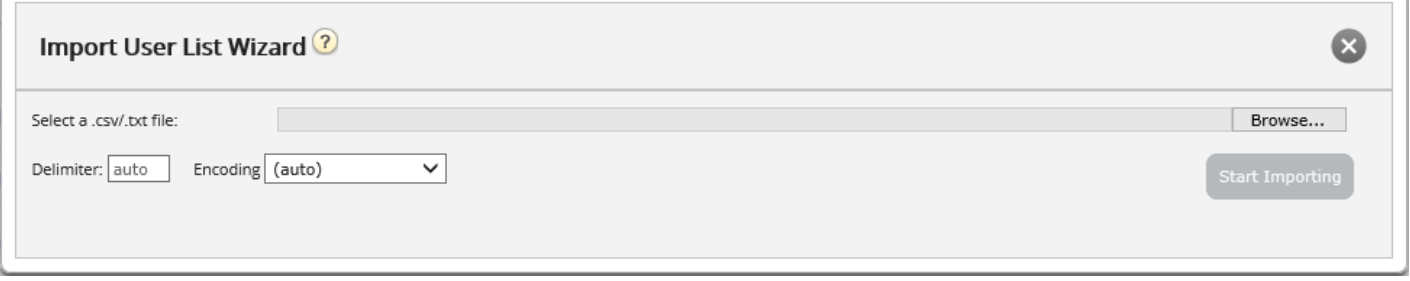

I guiden Import User List Wizard väljer du txt/csv\*-filen på din dator, förhandsgranskar den och klickar på Start importing om formatet är rätt. Om en eller flera celler innehåller ogiltiga värden visas felmeddelanden i tooltips i röda celler och du kan inte importera filen.

\* Vi rekommenderar UTF-8-kodning för filen för att säkerställa att andra tecken än a-z visas korrekt.

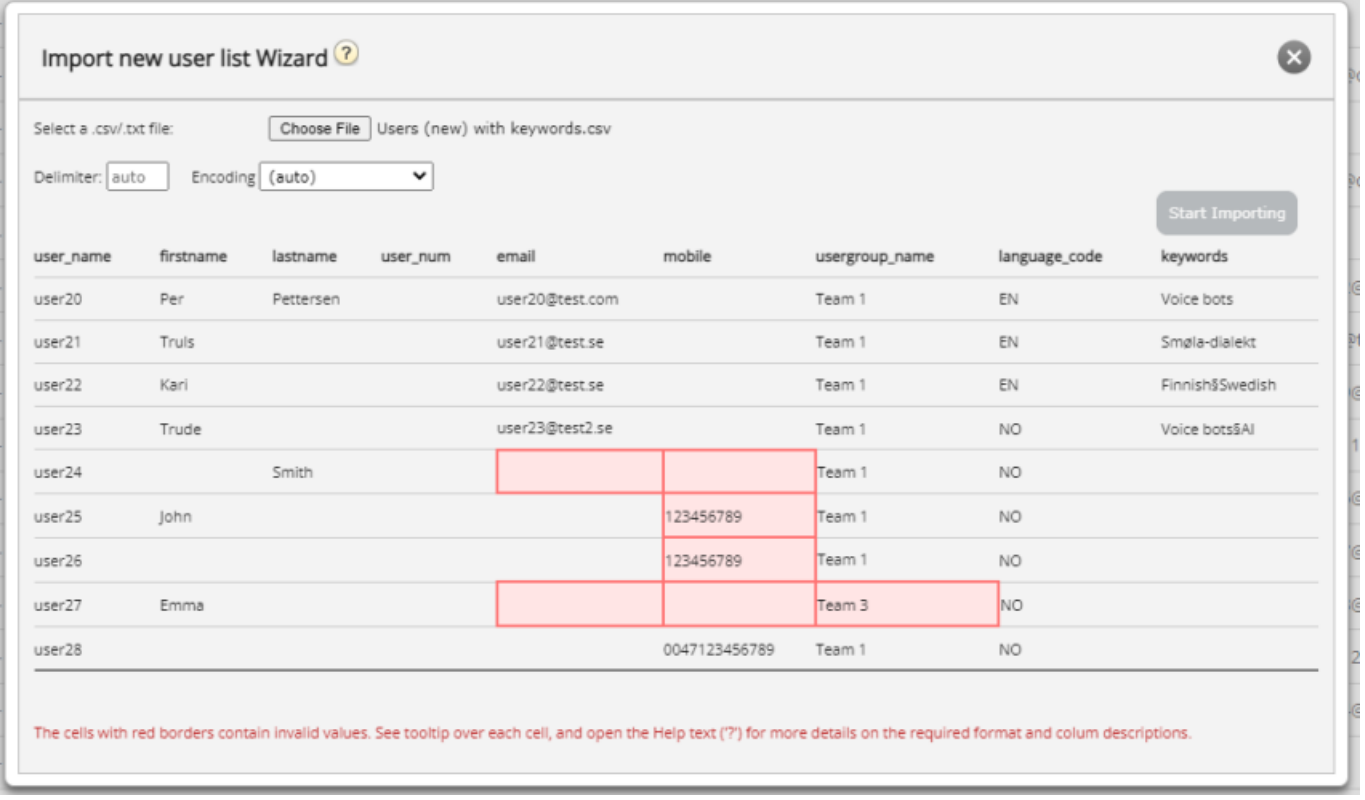

Den första raden i filen måste innehålla dessa kolumnnamn:

user\_name, firstname, lastname, user\_num, email, mobile, usergroup\_name, language\_code

Copyright ©2022 Puzzel Ltd. All rights reserved. www.puzzel.com

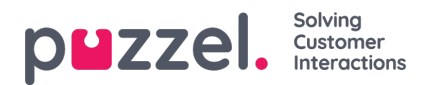

Rad 2-N innehåller de nya användarna. Vi tillåter max 100 rader i en fil.

Om filen innehåller en rad med ett befintligt user name kommer user name-cellen att vara röd och filen kan inte importeras.

Om kolumnerna:

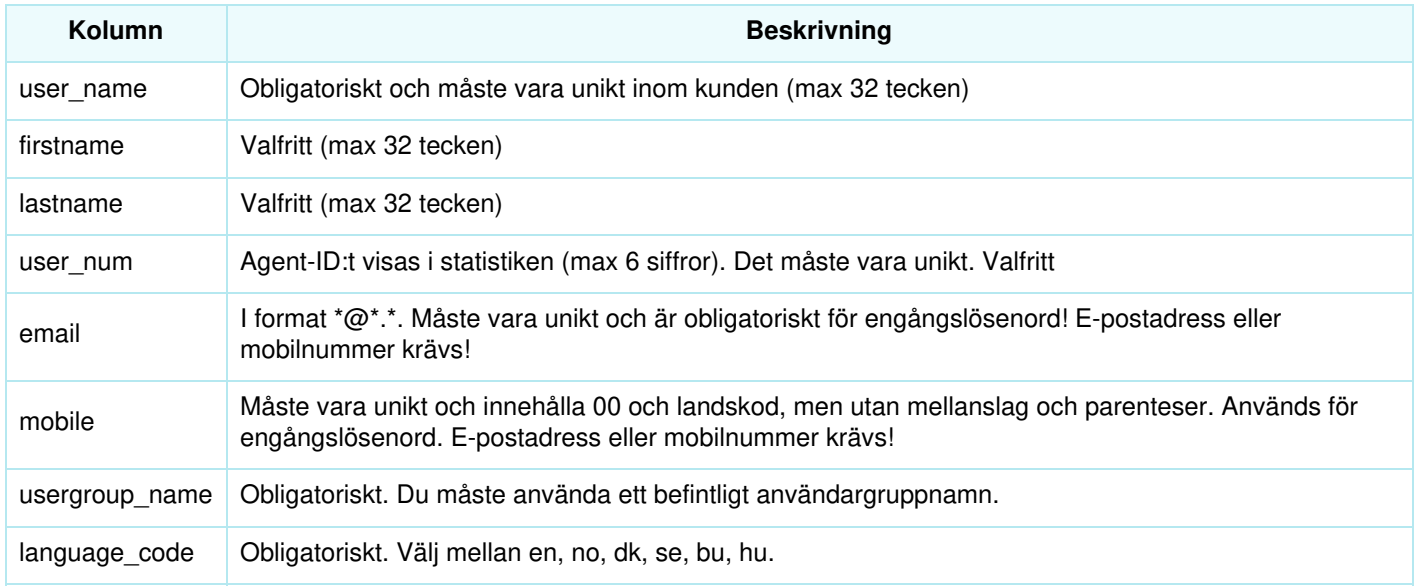

## **Hur sparar jag telefonnummer som inleds med 00 från Microsoft Excel?**

Formatera kolumnen som text (markera kolumnen, högerklicka och välj "Formatera celler", välj sedan "Text"). Eller skriv ' framför siffrorna ('004712345678) så att Excel förstår att detta är text och visar de inledande nollorna. Spara sedan filen som CSV eller UTF-8 (txt).